## **Oversikt koder i Wikipedia**

For å endre en artikkel, klikk på fanen *Rediger* øverst og til høyre på siden. Skriv inn ny tekst, legg noen ord om hva du har gjort i feltet *Forklaring* og trykk på knappen for *Lagre siden* under redigeringsvinduet. Din redigering er nå synlig for alle brukere av Wikipedia. Om noe ble ble feil eller du vil utvide teksten, gjenta prosessen. Husk at alt i Wikipedia lagres i databaser, du kan ikke ødelegge siden. Alle tidligere versjoner av en artikkel ligger under fanen *Vis historikk* og endringer kan lett tilbakestilles ved å klikke *Fjern denne endringen*.

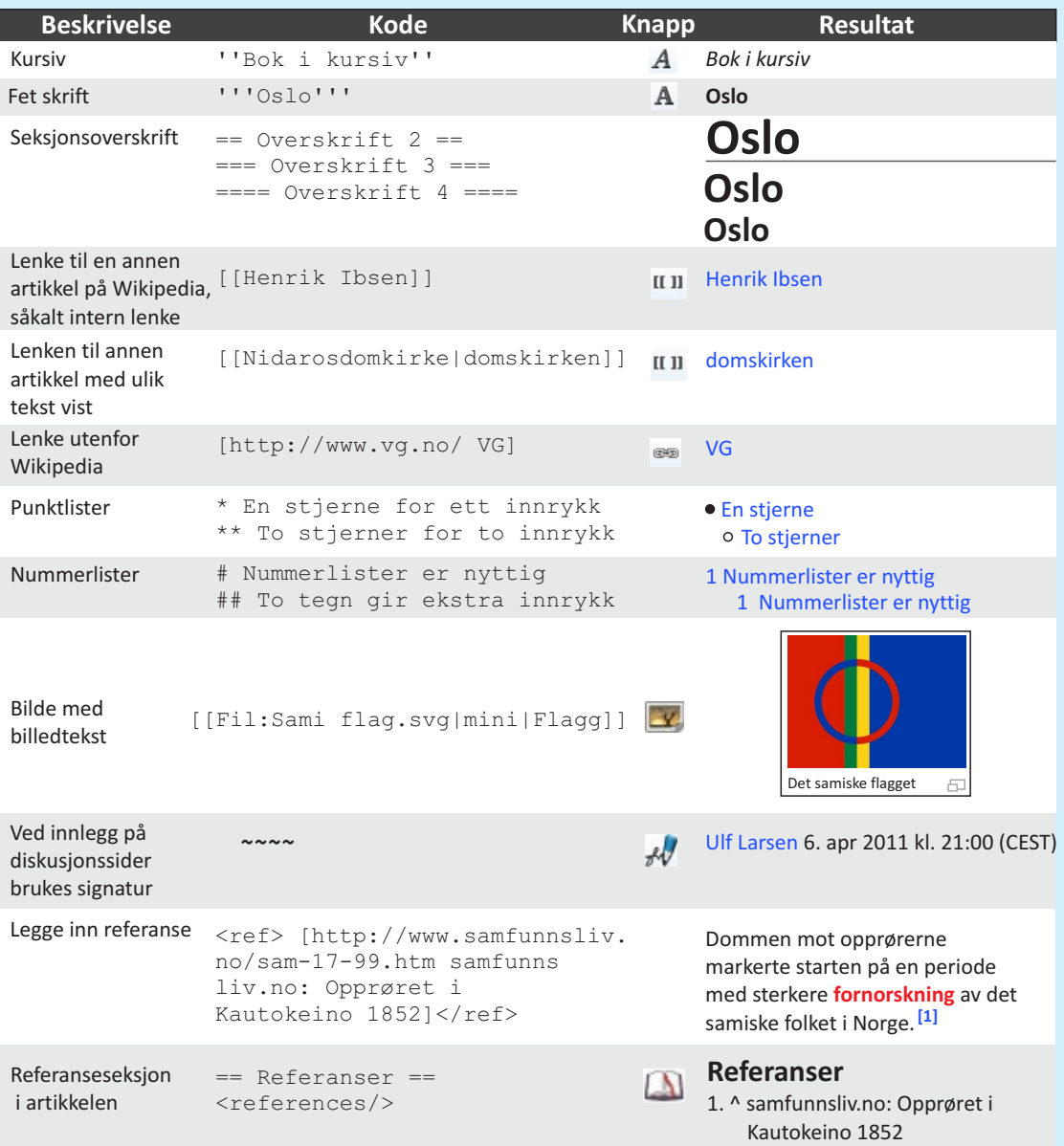

Du finner mer informasjon om du klikker på valg for *Hjelpesider* i menyen øverst til venstre på hver side. Husk at du også kan se hvordan artikler er formatert ved å åpne de med fanen *Rediger* øverst på siden.